# **Baseball/Softball (WTTC-1 Tabletop Controller)**

Before beginning, press and confirm the current settings. The controller can be set to advance to the next batter after a walk or a strike out, or this can be done manually. It can also be set to advance from the top to the bottom of the inning or to the next inning at 3 outs, or these inning changes can be done manually. To accommodate some league softball rules, the count can be set to start with 1 ball and 1 strike.

These settings can be changed as described in Event Setup, below. Press Clear to exit the menu. You must start a new game for new settings to take effect.

### **Easy instructions for running the scoreboard:**

If timing the game, press Run/Stop to begin.

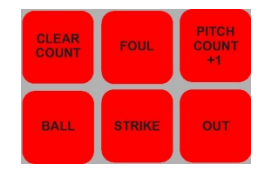

Log the current at bat with the red keys. Press the appropriate key based on the umpire's call: Ball, Strike, Foul, Out. If your system is not set to Auto Out, when the batter is out press the Out key and then Clear Count.

Pitch count (shown as PC on the right side of the console screen): The number of pitches thrown is

automatically incremented with each ball, strike, foul, out and hit. If you need to increment it for another reason, press the Pitch Count +1 key.

Record runs with

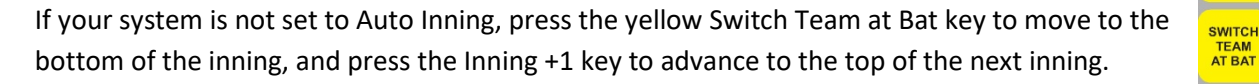

### **Keeping statistics:**

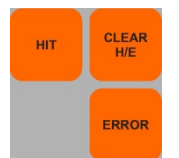

Press the orange Hit key to indicate a hit. This automatically increments the pitch count. Press Clear Count to reset the count for the next batter. Press the Clear H/E key to clear the screen and scoreboard from displaying the hit.

Press the orange Error key to record an error, then enter the position number that committed the error and press enter. Press the Clear H/E key to clear the screen and scoreboard from displaying the error.

To display batter number press the blue Batter key, enter the player's number and press Enter. To display the batting average, press the blue Batter Avg key, enter the player's batting average, and press Enter. To clear this data in preparation for the next batter, press Clear Batter & Avg.

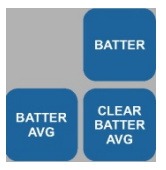

**INNING** 

Use the Team Name keys to enter the team's names, and press Enter. Slide the keyboard insert out and flip it over for alphabetic entry.

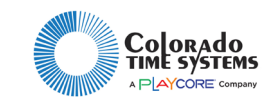

# **Baseball/Softball (WTTC-1 Tabletop Controller)**

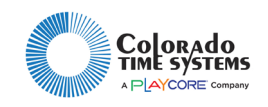

## **Advanced options:**

### *Starting a new game, editing game information*

To start a new game, press the green Menu key, and select NEW GAME. This cannot be undone, so you'll be prompted to confirm this action.

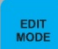

Press the light blue Edit Mode key to activate Edit Mode. Next, press the key corresponding to the value you want to edit. Enter the new value with the numeric keypad and press Enter to enact the change. Press Clear to exit Edit Mode without making a change.

For example, to edit the number of runs, press Edit Mode and then press the Run key. You can also edit other data by selecting those keys, including current inning, hits, errors, batter number and average, pitch count, balls, strikes and outs.

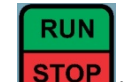

Press Edit Mode and then press **STOP** to edit the game time. Enter the new value with the numeric keypad, and press enter to enact the change.

When the numeric keypad is active for editing a data field, the battery icon is replaced by "123". When the entire keyboard is active for alphanumeric input, the battery icon is replaced by "ABC" for upper case and "abc" for lower case.

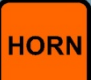

Press the button to sound the horn manually. It will never sound automatically in Baseball.

#### *Game setup*

Press **the set all and then set up your event.** To time the game, select Game Length, press Enter, and set the allowed game length. The rest of the options alternate between two available choices. Select the option and press Enter to toggle between them:

- Clock Mode: game time or time of day
- Clock Direction: count down from or count up to the length set in Game Length
- Auto Inning advance at 3 outs: yes or no
- Auto Out clears the count after 3 strikes: yes or no
- Starting Count: 0/0 or 1/1 (batter starts with 1 ball and 1 strike as required by some softball league rules)

You can also choose Hardware Options to set the global settings for all sports on this console. This menu is described on the Tabletop Quick Reference guide, and includes brightening and dimming your scoreboard, horn tones, backlight setting on the console, and other scoreboard configurations.